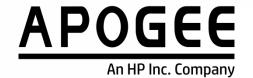

## **HP Multi-Function Printer Guide**

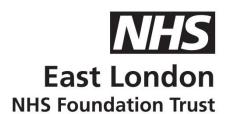

To log in, tap your card on the card reader or enter your network username and password using the pull-out keyboard

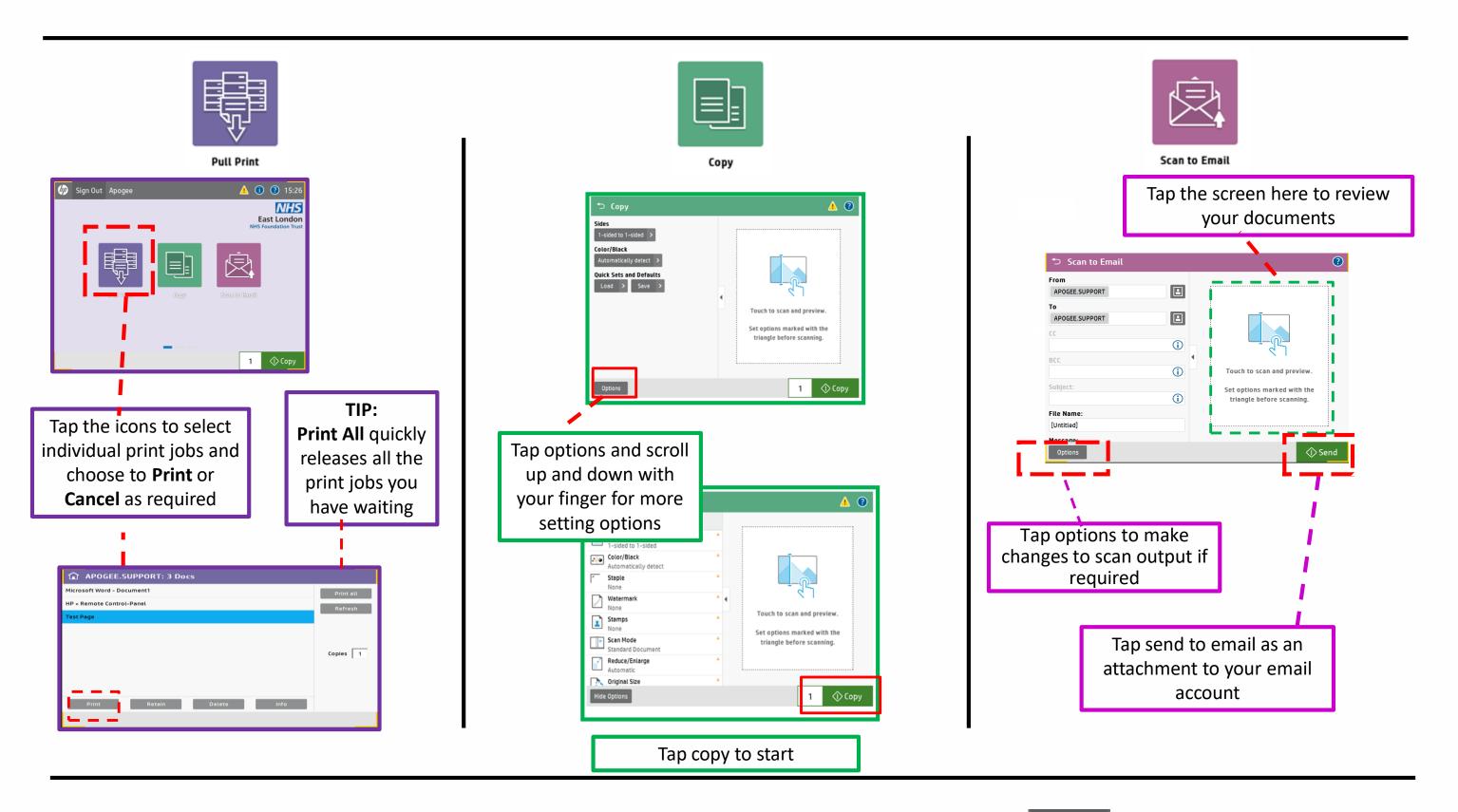